# **Frequency Spectrum Analyzer & Displayer - Tulbă-Lecu Theodor-Gabriel 331CA**

### **Introducere**

Acest proiect reprezintă implementarea unui analizator de spectru ce captează sunetul din mediul încojurător. Asupra sample-urilor de sunet captate se realizează o transformare Fourier și se obține spectrul de frecvențe. Datele sunt afișate codificând spectograma obtinută pe un "ecran" de 24×8 LED-uri (alcatuită din 3 matrici LED 8×8) în funcție de frecvență (coloane) și intensitatea sunetului (rânduri). Matricile sunt organizate în așa fel încât frecvențele joase sunt reprezentate cu roșu, cele medii cu verde și cele înalte cu albastru.

### **Descriere generală**

Principiul de funcționare al proiectului este următorul:

1. Prin intermediul unui microfon sunt preluate sunetele sub formă de date analog; 2. Asupra acestor date se aplică o transformare Fourier și se obține spectograma; 3. Spectograma este afisată pe ecranul de LED-uri.

 $\pmb{\times}$ 

### **Schemă bloc**

**Hardware Design**

### **Piese**

- 1x [Arduino Uno R3 ATmega328p;](https://cleste.ro/arduino-uno-r3-atmega328p.html)
- 1x [Modul microfon High Sensitivity Sound Detection;](https://ardushop.ro/ro/home/119-modul-microfon-high-sensitivity-sound-detction.html)
- 1x [Matrice LED 8x8 3mm rosu \(38mm\)](https://ardushop.ro/ro/home/2255-lm8x83mmred.html);
- 1x [Matrice LED 8x8 3mm verde \(32mm\);](https://ardushop.ro/ro/home/2256-lm8x83mmgreen.html)
- 1x [Matrice LED 8x8 3mm albastru\(32mm\);](https://ardushop.ro/ro/home/2257-lm8x83mmblue.htm)
- 4x [Shift register SN74HC595N](https://ardushop.ro/ro/electronica/141-ic-shift-register-sn74hc595n-74hc595.html);
- 24x [Rezistor 220Ω;](https://www.tme.eu/ro/details/1_4w220r/rezistente-carbon-tht-1-4w/royal-ohm/cfr0w4j0221a50/)
- 2x [Breadboard 830 puncte](https://cleste.ro/breadboard-830-puncte-mb-102-mb102.html);
- 3x [Placă prototipare 5x7 cm](https://cleste.ro/placa-prototipare-5x7.html)
- 1x Carcasă printată 3D

# **Schema Electrică**

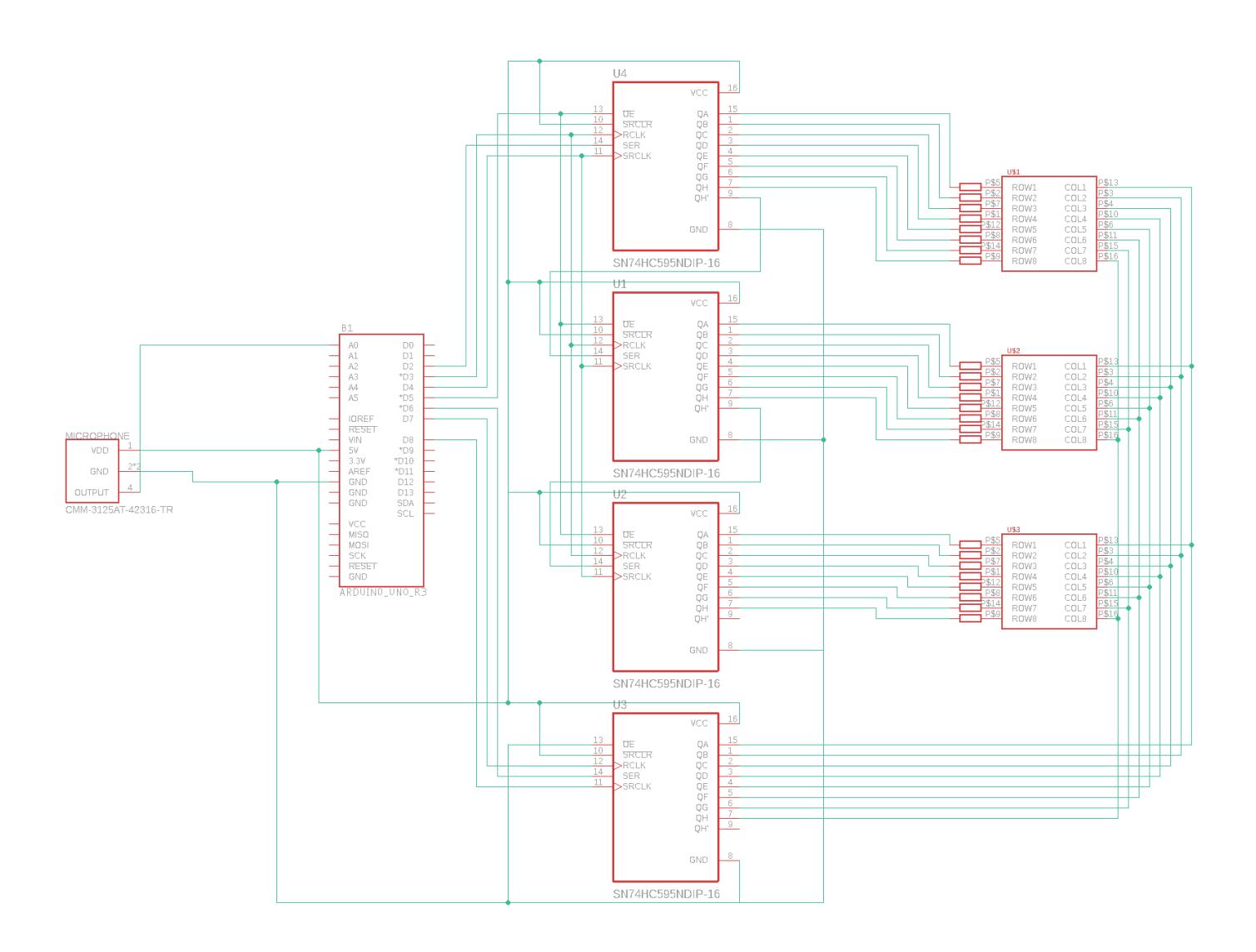

### **Software Design**

# **Biblioteci Externe**

- fix fft folosit pentr a aplica transformata Fourier
- [TimerOne](https://www.arduino.cc/reference/en/libraries/timerone/) folosit pentru interrupt-uri

### **Implementare**

#### **Setup**

În setup se initializează pinii, se testează că funcționează matricile LED și se initializează un timer. Timer-ul este folosit pentru a crea întreruperi în mod regulat ce va declanșa randarea următoarei coloane de pixeli ai "ecranului".

```
void setup() {
  // Initialize pins
   pinMode(SER1, OUTPUT);
   pinMode(RCLK1, OUTPUT);
   pinMode(SRCLK1, OUTPUT);
   pinMode(OE, OUTPUT);
   pinMode(SER2, OUTPUT);
   pinMode(RCLK2, OUTPUT);
   pinMode(SRCLK2, OUTPUT);
  digitalWrite(OE, HIGH);
  // Code for checking if the LED lights work
  for(int i = 1; i <= 8; i++) {
    for(int j = 0; j < 8; j++) {
      write mat((1\le i) - 1, (1\le i) - 1, (1\le i) - 1, 1\le j); delay(50);
     }
   }
 write mat(255, 255, 255, 255);
  delay(2000);
  // Initialize Timer for the interrupts
  Timer1.initialize(1000); //microseconds
 Timer1.attachInterrupt(draw column);
}
```
#### **Comunicare cu Shift Register**

Conform datasheet-ului, se transmit date seriale ce sunt reținute în shift register. cel mai simplu mod de interacționare este folosirea funcției shiftOut care transmite un întreg byte de date.

```
// Send one byte of data to a shift register
void write_to_register(byte data, int rclk, int ser, int srclk) {
   digitalWrite(rclk, LOW);
   shiftOut(ser, srclk, LSBFIRST, data);
   digitalWrite(rclk, HIGH);
}
```
#### **Randarea Matricelor LED**

Last update: 2022/05/31 02:51 pm:prj2022:cristip:soundactivatedstrobelights http://ocw.cs.pub.ro/courses/pm/prj2022/cristip/soundactivatedstrobelights

```
Randarea unei matrici se face pe coloane. Refresh rate-ul este de 1000 * 24 \mu s = 24 \text{ms}.
```

```
// Write to the 24x8 LED matrix using the shift registers
void write mat(byte r, byte g, byte b, byte row) {
   digitalWrite(OE, HIGH);
  write to register(b, RCLK1, SER1, SRCLK1);
   write_to_register(g, RCLK1, SER1, SRCLK1);
  write to register(r, RCLK1, SER1, SRCLK1);
   write_to_register(row ^ 255, RCLK2, SER2, SRCLK2);
   digitalWrite(OE, LOW);
}
// Renders the next column of the matrix
void draw_column() {
   if(mat_line < 8) { // Draw a red column
    write mat((1 \ll min(8, histogram[mat line])) - 1, 0, 0, 1 \ll mat-line);
   } else if(mat_line < 16) { // Draw a green column
    write_mat(0, (1 << min(8, histogram[mat_line])) - 1, 0, 1 << (mat_line \&7));
  } else { // Draw a blue column
    write mat(0, 0, (1 << min(8, histogram[mat line])) - 1, 1 << (mat line &
7));
  }
  mat line++;
   if(mat_line == 24) { // Reset the rendering process
    mat line = \theta;
   }
}
```
#### **Main Loop**

În loop se citesc datele analog de la microfon și sunt transformate in spectograma utilizând funcția fix\_fft.

```
void loop()
{
   static int i, j, step;
  int val;
  // get audio data
 for(i = 0; i < SAMPLES; i++) {
     val = analogRead(AUDIO); // 0-1023
     real[i] = (char)(val/4 - 128); // store the result on 8 bits
     imag[i] = 0; // set all imaginary parts to 0
   }
```

```
 // run FFT
  fix fft(real, imag, LOG SAMPLES, \theta);
   histogram[0] = 0; // noise, so we ignore it
   // extract absolute value of data only, for half the results
  for(i = 1; i < SAMPLES/2; i++) {
    histogram[i] = (int)sqrt(real[i] * real[i] + imag[i] * imag[i]);
   }
  // compress the histogram to 24 values so it can be printed on the LED
matrices
  for(int i = \theta; i < LED COLS; i++) {
     // magic to make the spectogram look good and ignore low frequency
signals
   histogram[i] = (histogram[i * 2 + 6] + histogram[i * 2 + 7] + histogram[
i * 2 + 8] * 1.33f;
  }
}
```
# **Rezultate Obţinute**

**Demo funcționalitate:** [link](https://youtu.be/wtGvMIOnKYM)

# **Concluzii**

Proiectul a fost finalizat cu succes.

### **Download**

Codul sursa al proiectului poate fi găsit aici: [Spectrum Analyser](http://ocw.cs.pub.ro/courses/_media/pm/prj2022/cristip/spectrum_analyser.zip).

# **Bibliografie**

### **Datasheets**

- Matrice LED 8×8 3mm rosu: [Datasheet](https://www.kingbrightusa.com/images/catalog/SPEC/TC15-11SRWA.pdf);
- Matrice LED 8×8 3mm verde: Nu am gasit, dar are acelasi circuit ca celelalte doua, doar ca diodele sunt inversate;
- Matrice LED 8×8 3mm albastru: [Datasheet](http://www.topliteusa.com/uploadfile/2014/0825/A-1088BB.pdf);
- Shift register SN74HC595N: [Datasheet;](https://www.ti.com/lit/ds/symlink/sn74hc595.pdf?ts=1653888752306)
- Rezistor 220Ω: [Datasheet.](https://www.tme.eu/Document/fee7eb1775f93f5b65ea77d5d9cb8c5c/cfr.pdf)

### **Resurse**

- Setup Shift Registers: [link;](https://lastminuteengineers.com/74hc595-shift-register-arduino-tutorial)
- Spectrum Analyzer: [link;](https://create.arduino.cc/projecthub/mircemk/diy-fft-audio-spectrum-analyzer-ca2926)
- Timer Interrupts: [link](https://www.instructables.com/Arduino-Timer-Interrupts).

[Export to PDF](http://ocw.cs.pub.ro/?do=export_pdf)

From: <http://ocw.cs.pub.ro/courses/> - **CS Open CourseWare**

Permanent link: **<http://ocw.cs.pub.ro/courses/pm/prj2022/cristip/soundactivatedstrobelights>**

Last update: **2022/05/31 02:51**

 $\pmb{\times}$